PNNL-SA-121730

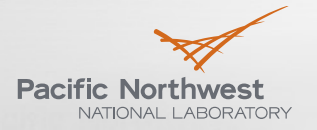

Proudly Operated by Battelle Since 1965

# **Oscillation Baselining and Analysis Tool**

#### PAVEL ETINGOV, FRANK TUFFNER, JAMES FOLLUM, JAMES O'BRIEN

#### Pacific Northwest National Laboratory

#### DMITRY KOSTEREV, GORDON MATTHEWS

Bonneville Power Administration

### BERNIE LESIEUTRE

University of Wisconsin-Madison

NASPI Work Group Meeting, Seattle, October 19-20, 2016

## **Open Platform for Engineering Applications**

- Development is funded by the DOE through GMLC program and by Bonneville Power Administration
- Based on Open Source **Components** 
	- Extended WPF Toolkit™
	- **OxyPlot**
	- Math.NET
- Create building blocks and solutions for future and 3rd party applications
- Common data structure and data exchange protocols
- Support external modules/solvers
	- Oscillation Analysis
	- Model Calibration

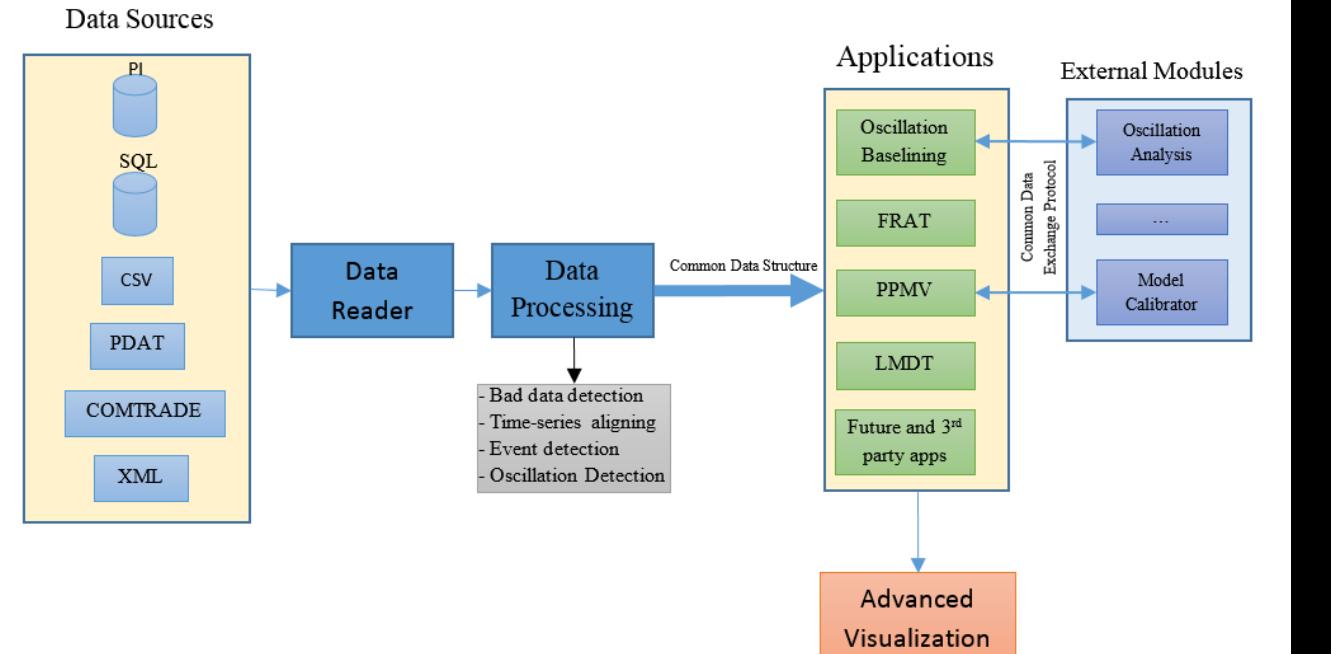

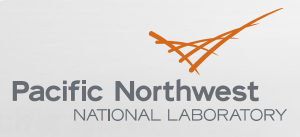

# **Applications based on the Open Platform for Engineering Applications**

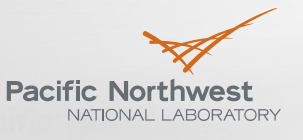

Proudly Operated by Battelle Since 1965

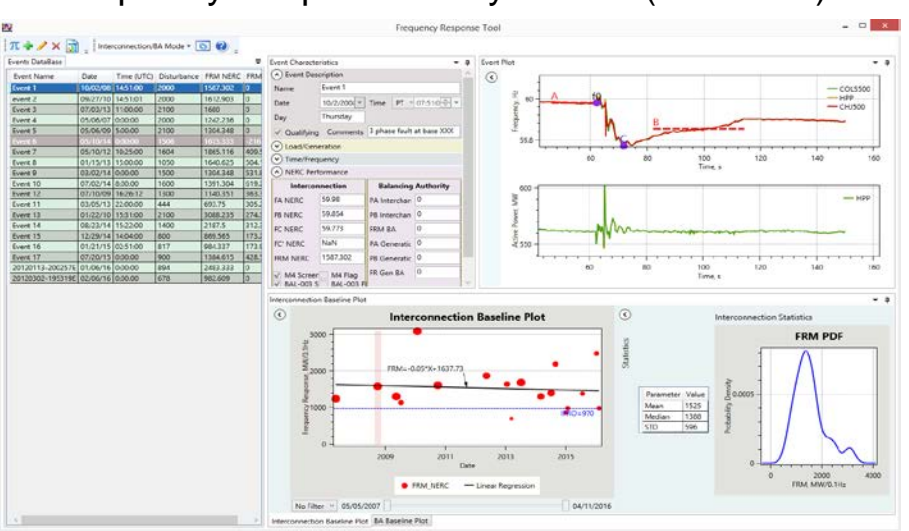

#### Frequency Response Analysis Tool (FRAT 2.0)

#### Power Plant Model Validation Tool (PPMV 2.0)

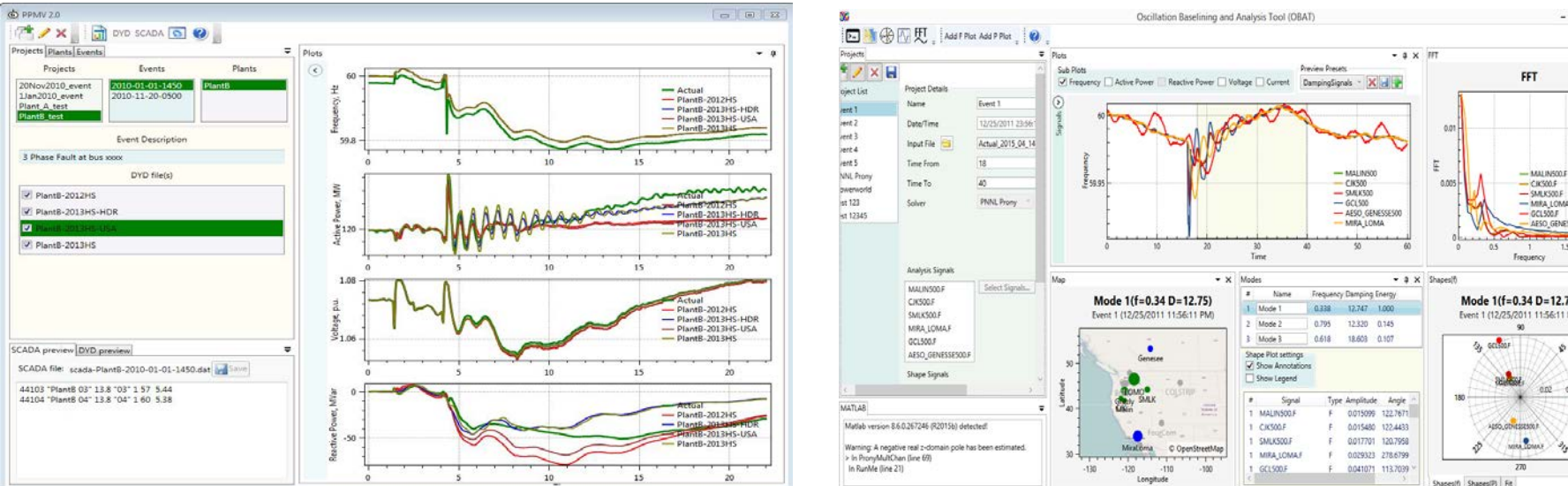

# lang lays lass lary lass Load Profile 1414 - Ender May **Colorado** Automatic B Motor & B Motor & Motor C EL

#### Oscillation Baselining and Analysis Tool (OBAT)

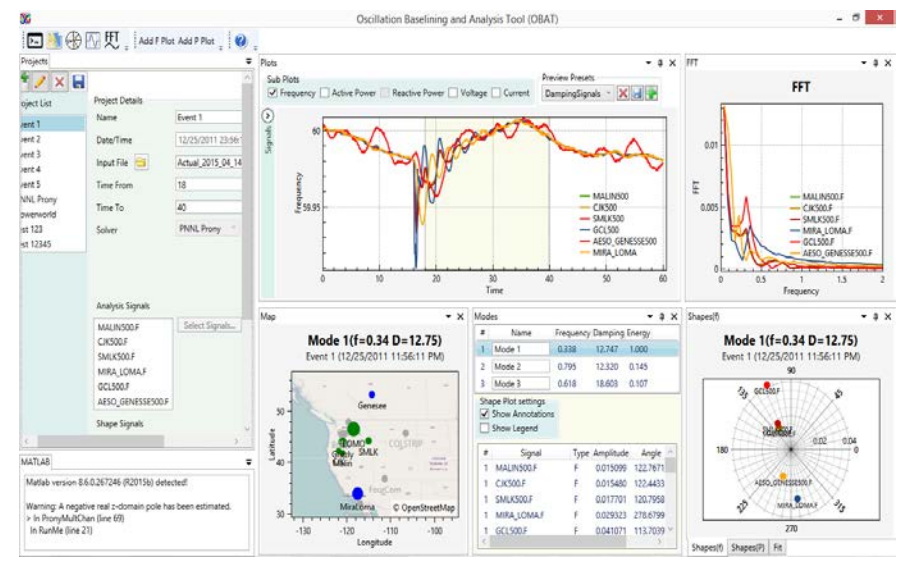

#### Load model Data Tool (LMDT 2.0)

### **Oscillation Baselining and Analysis Tool**

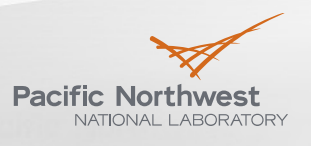

- Standalone Windows application
- Will be released under an open source license
- Based on the open platform for engineering application
- Interaction with external MATLAB analytical modules for oscillation analysis (e.g., VARPRO and Prony) through MATLAB COM interface
- Connectivity to different data sources
- Database of events
- Event baselining
- Advanced visualization
- Automatic reporting

### **OBAT Conceptual Design**

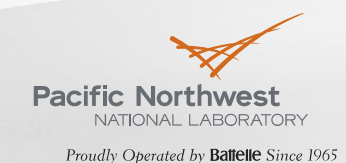

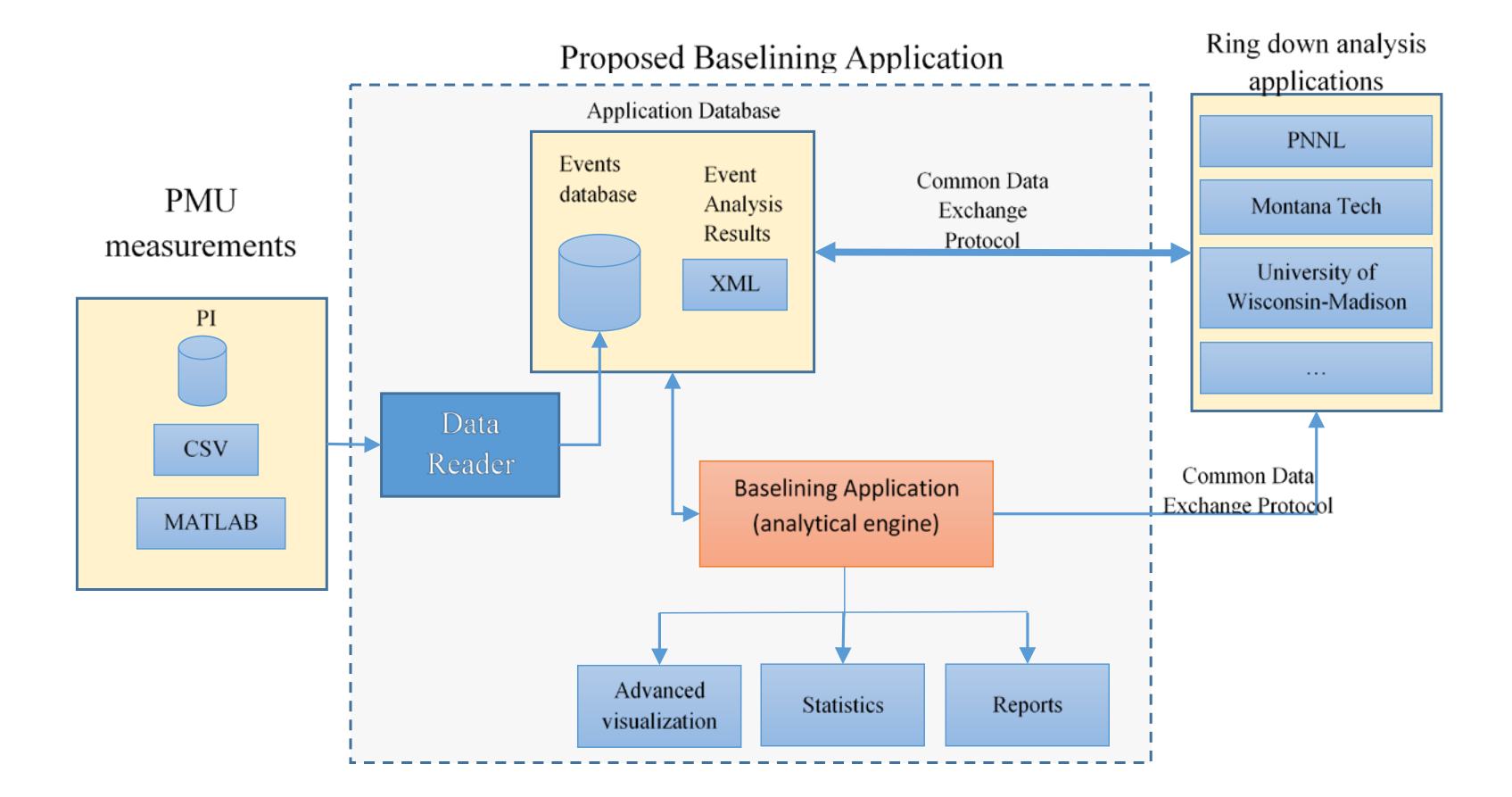

### **OBAT Graphical User Interface (GUI)**

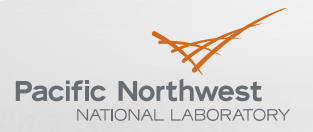

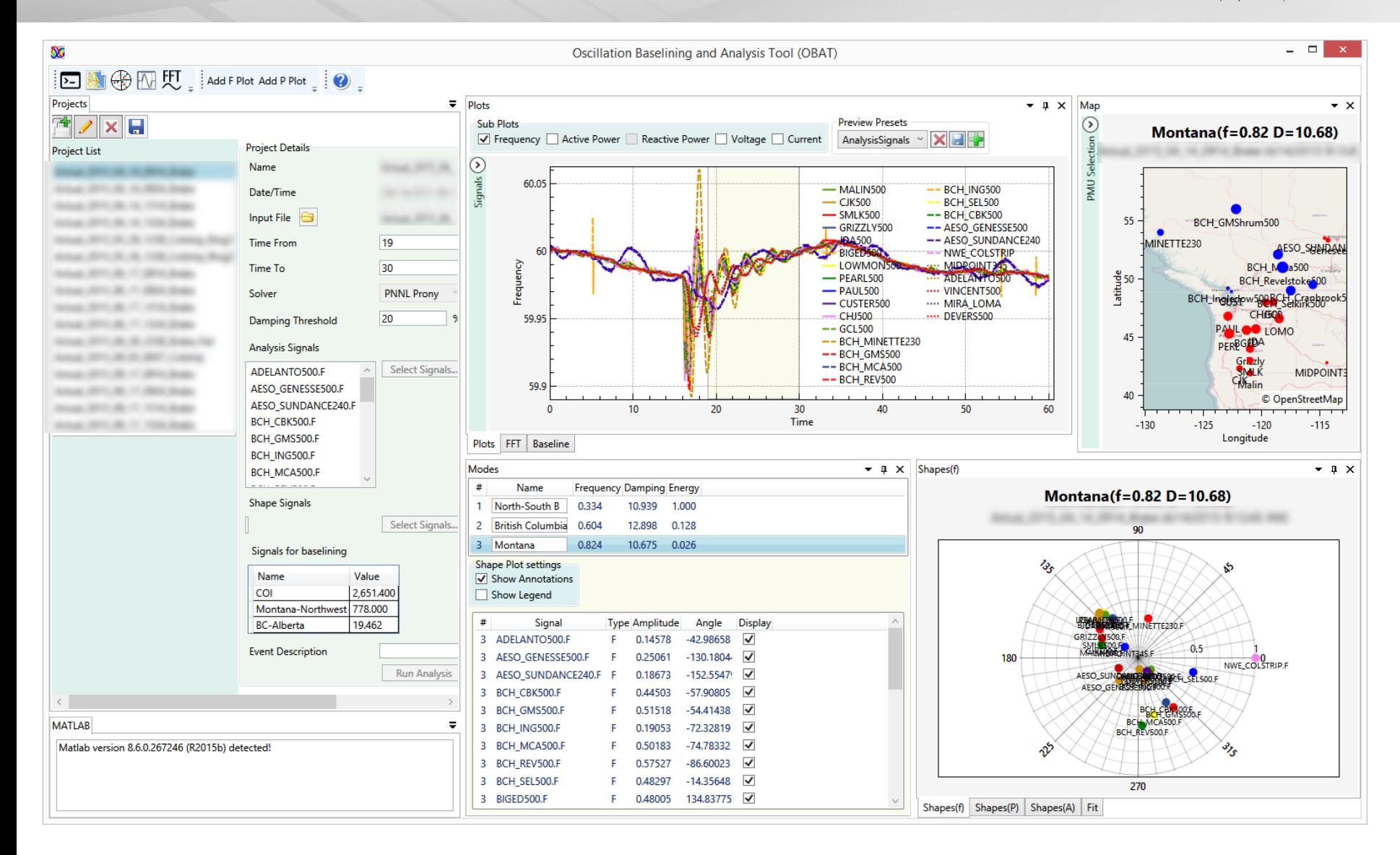

### **GUI – Projects panel**

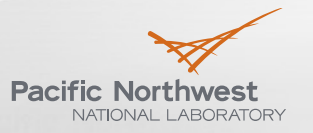

Proudly Operated by Battelle Since 1965

- **List of events**
- Add/modify/delete events
- Event info
- Starting/Ending time
- Oscillation Analysis Method (Solver)
- **List of signals for mode** analysis
- List of signals for mode shape calculation
- List of signals for baselining

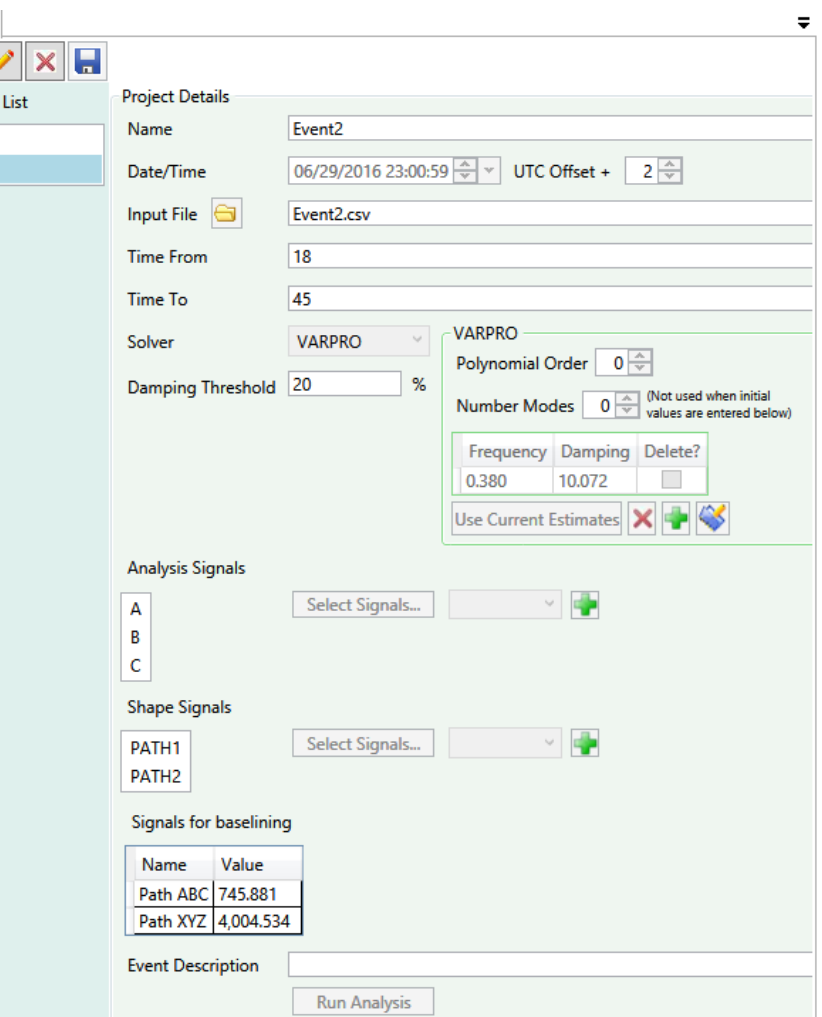

Projects

Project Event<sup>1</sup> Event<sub>2</sub>

#### **GUI – Event Preview**

- Subplots for F,P,Q,V,I
- **Configurable** preview presets
- $\blacktriangleright$  List of available signals
- Multiple subplots

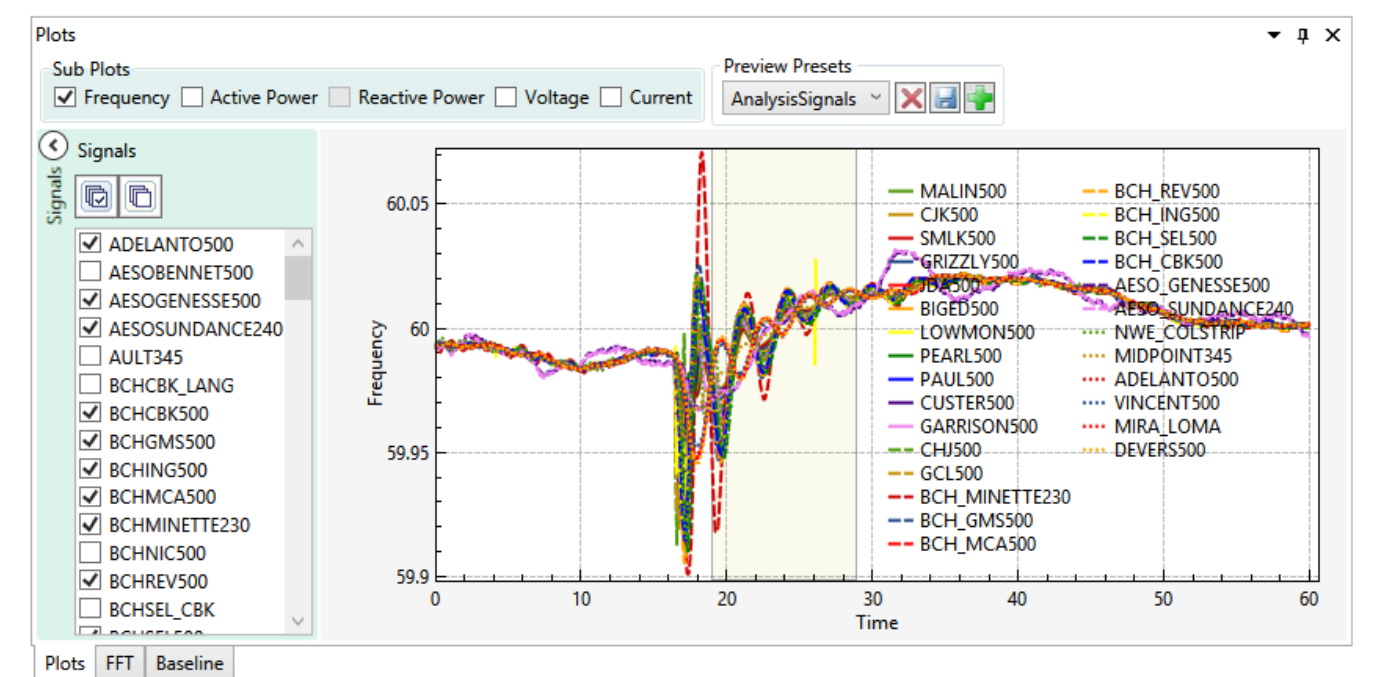

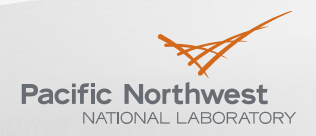

### **GUI – Modes & Mode Shapes**

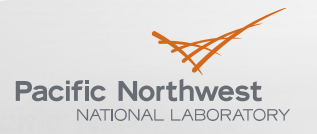

 $0.8$ 

برق

NWE\_COLSTRIP.F

Proudly Operated by Battelle Since 1965

 $- 1 x$ 

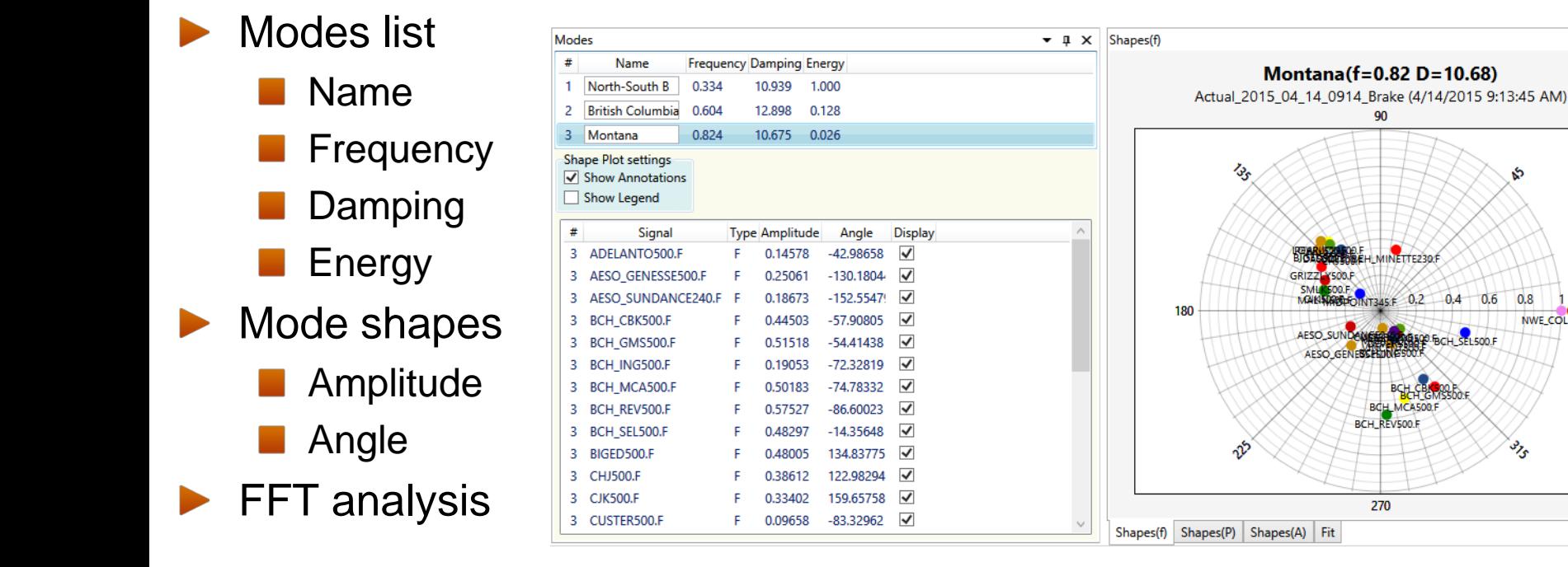

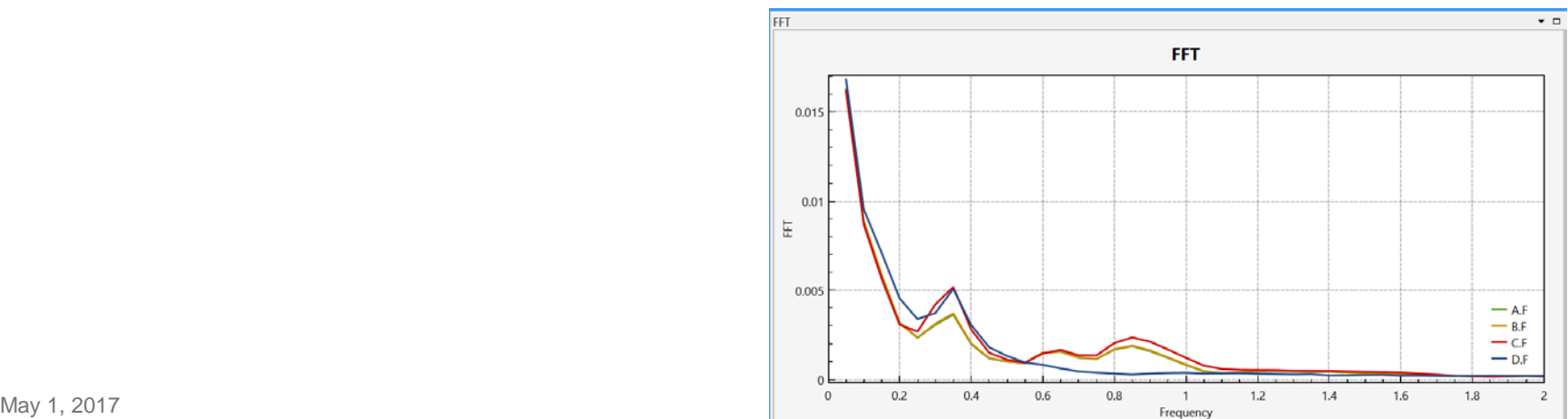

#### **GUI – Map**

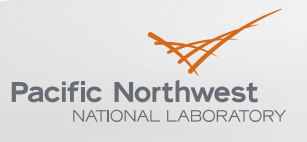

- Display information for user selected mode
- PMU location
- Size of circles is proportional to mode shape magnitude
- Color depends on mode shape phase

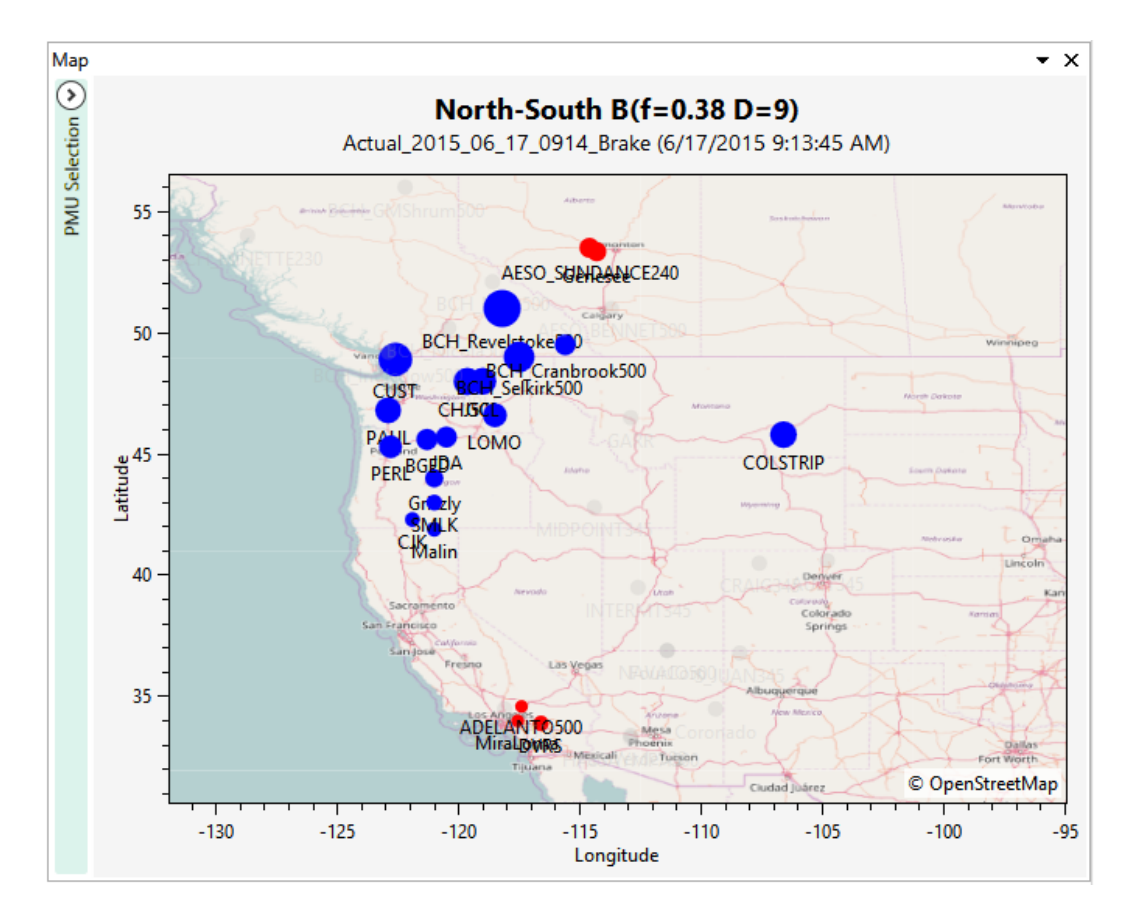

#### **Oscillation event description**

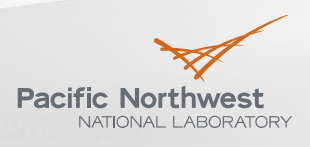

- Based on XML
- Parameters list can be extended
- Simplifies oscillation event information exchange between different organizations
- ▶ Will include the following information:
	- **Exent basic information (name,** time, input file name, etc.)
	- List of signals used for analysis
	- **Modes(name, frequency,** damping, mode shapes, etc.)

```
- <Event Name="Event2">
                                                                                            <Tstart>5</Tstart>
                                                                                            <Tend>45</Tend>
                                                                                            <InputFile>Event2.csv</InputFile>
                                                                                            <Solver>VARPRO</Solver>
                                                                                          - <Sianals>
                                                                                               <Signal>A</Signal>
                                                                                               <Signal>B</Signal>
                                                                                               <Signal>C</Signal>
                                                                                            </Signals>
                                                                                           <Modes>
                                                                                             - <Mode>
                                                                                                  <ID>1</ID>
                                                                                                  <Name>Mode 1</Name>
                                                                                                  <Frequency>0.37802</Frequency>
                                                                                                  <Damping>1.03616</Damping>
                                                                                                - <ModeShapes>
                                                                                                    - <Sianal Name="A">
                                                                                                        <Amplitude>0.00389</Amplitude>
                                                                                                        <Angle>66.38118</Angle>
                                                                                                     </Signal>- <Signal Name="B">
                                                                                                        <Amplitude>0.00391</Amplitude>
                                                                                                        <Angle>66.41947</Angle>
                                                                                                     </Signal>- <Signal Name="C">
                                                                                                        <Amplitude>0.00419</Amplitude>
                                                                                                        <Angle>67.69662</Angle>
                                                                                                     </Signal></ModeShapes>
                                                                                               </Mode>
                                                                                             - <Mode>
                                                                                                  <ID>2</ID>
                                                                                                  <Name>Mode 2</Name>
                                                                                                  <Frequency>0.06316</Frequency>
                                                                                                  <Damping>3.0263</Damping>
                                                                                                  <ModeShapes>
                                                                                                    - <Signal Name="A">
                                                                                                        <Amplitude>0.01537</Amplitude>
                                                                                                        <Angle>199.65433</Angle>
                                                                                                     </Signal>- <Signal Name="B">
                                                                                                        <Amplitude>0.01537</Amplitude>
                                                                                                        <Angle>199.6545</Angle>
                                                                                                     </Sianal>- <Sianal Name="C">
                                                                                                        <Amplitude>0.01531</Amplitude>
                                                                                                        <Angle>199.61553</Angle>
                                                                                                     </Signal>
                                                                                                  </ModeShapes>
                                                                                               </Mode>
May 1, 2017                                   </Modes>                         11
```
#### **Integration with MATLAB**

- Define naming convention for input/output parameters
- Input parameters:
	- **t** Time (vector)
	- y measurement values (matrix)
- Output parameters:
	- Freq frequency values (vector)
	- Damping damping values (vector)
	- A mode shape amplitude values (matrix)
	- theta mode shape phase values (matrix)

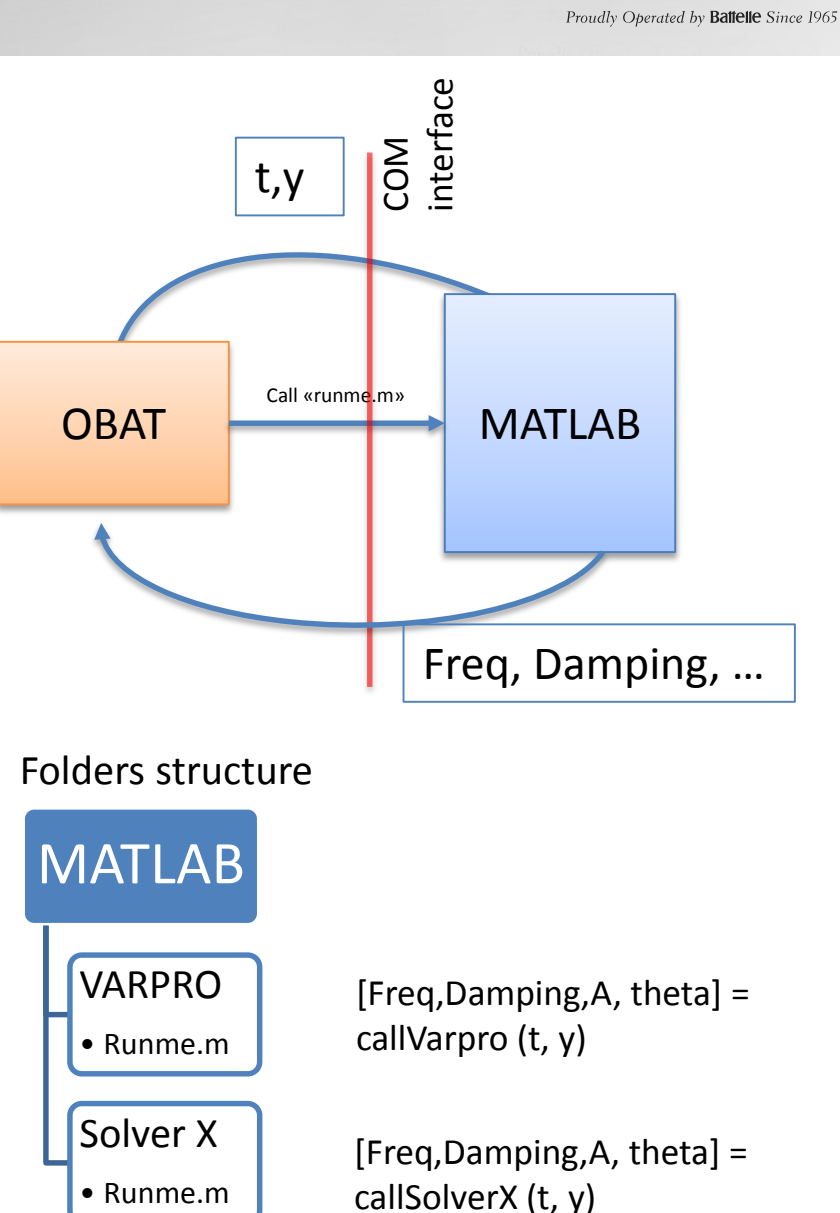

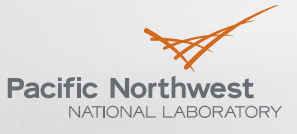

#### **Mode identification**

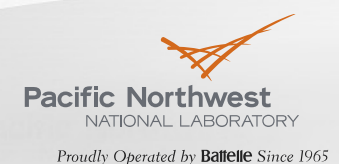

▶ Configurable presets for automatic mode identification

- Mode shape based on a set of signals
- **Figuency range**

```
<Mode Name="Montana">
  \langlefmin>0.65\langlefmin>
  <fmax>0.85</fmax>
  <Cluster1>
    <SetA><PMU>NWE COLSTRIP</PMU>
       <PMU>GARRISON500</PMU>
    \langle/SetA\rangle<SetB></SetB>
  \langle/Cluster1>
  <Cluster2>
    <SetA><PMU>CHJ500</PMU>
       <PMU>GCL500</PMU>
       <PMU>JDA500</PMU>
       <PMU>BIGED500</PMU>
    \langle/SetA\rangle<SetB></SetB>
  </Cluster2>
\langle/Mode\rangle
```
### **Oscillation Baselining**

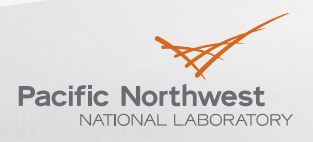

Proudly Operated by Battelle Since 1965

- ▶ Configurable set of signals used for baselining
- Select events in the database with particular mode
- $\blacktriangleright$  Export results to MATL AB for analysis
- $\blacktriangleright$  Plot oscillation characteristics vs. system operating conditions

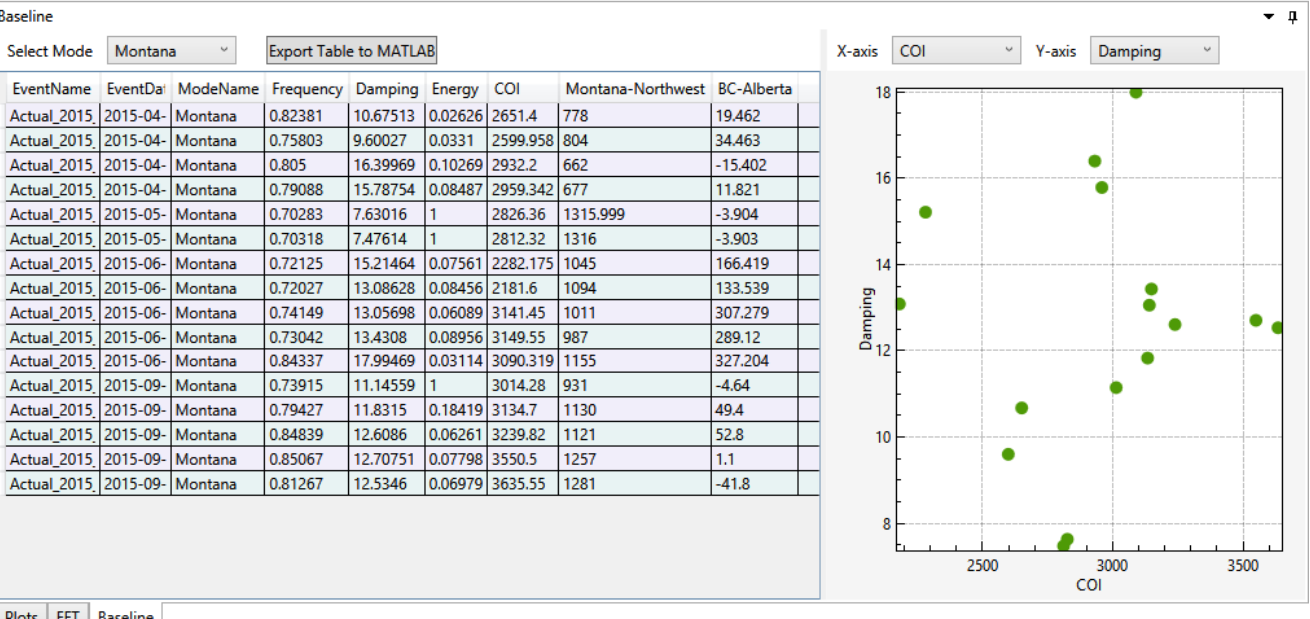

TOLS FFI Daseline

```
<Baseline>
   <Parameter Name="COI">
       <Signal>PATH.COI</Signal>
   \langle/Parameter>
   <Parameter Name="Montana-Northwest">
       <Signal>PATH.MT-NW</Signal>
   </Parameter>
    <Parameter Name="BC-Alberta">
       <Signal>PATH.BC-ALB</Signal>
   \langle/Parameter>
</Baseline>
```
**Baselining Results**

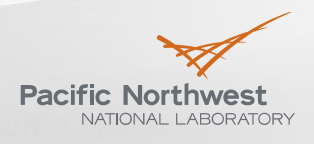

Proudly Operated by Battelle Since 1965

#### Montana mode  $\blacktriangleright$

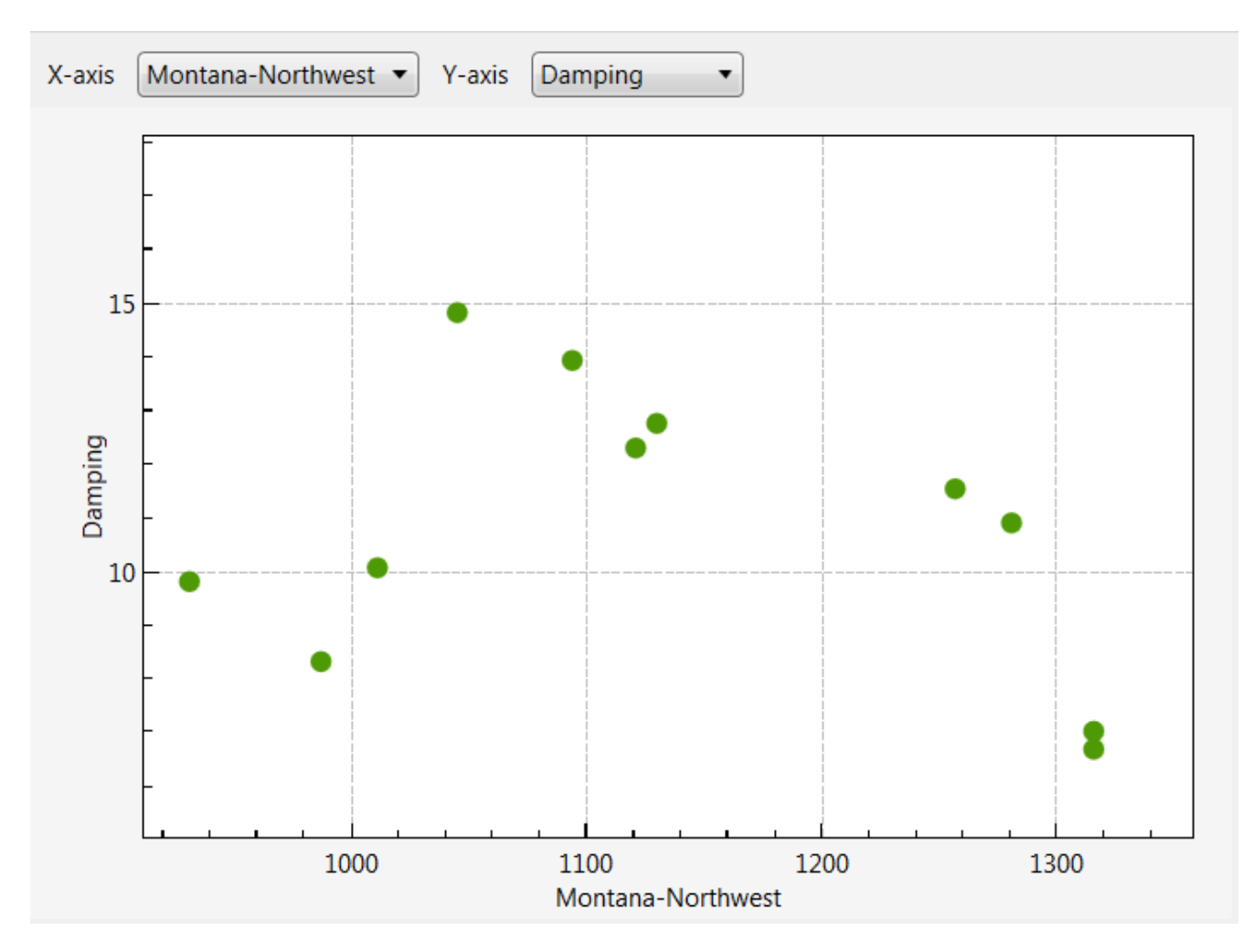

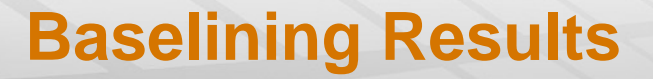

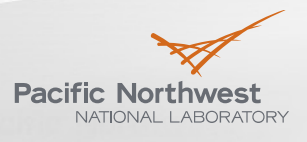

Proudly Operated by Battelle Since 1965

#### British Columbia mode  $\blacktriangleright$

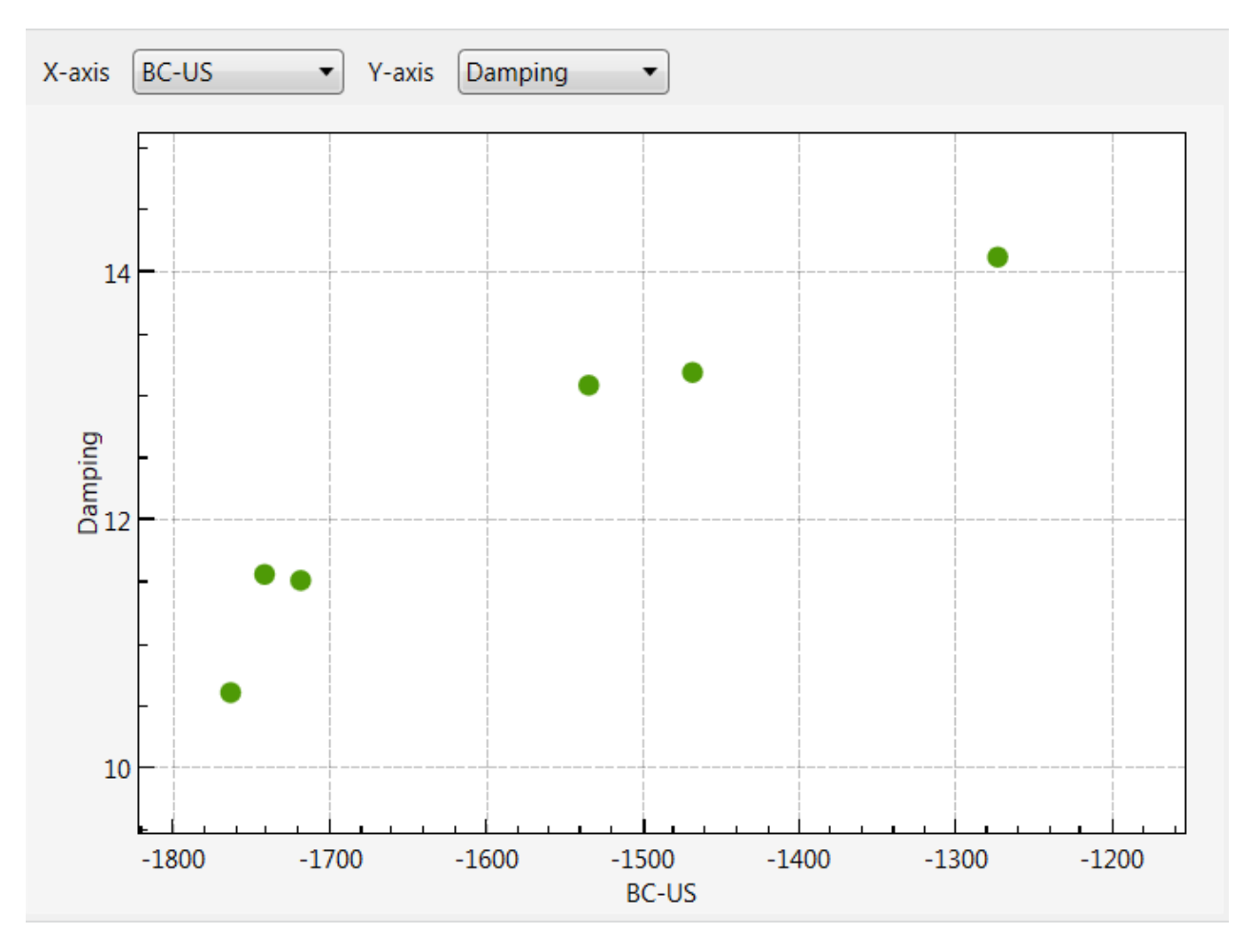

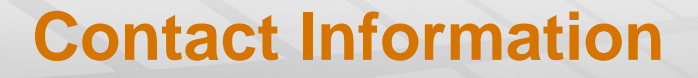

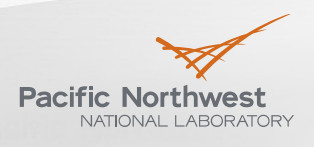

Proudly Operated by Battelle Since 1965

▶ https://svn.pnl.gov/OBAT **pavel.etingov@pnnl.gov francis.tuffner@pnnl.gov** ■ james.follum@pnnl.gov